## 148mm

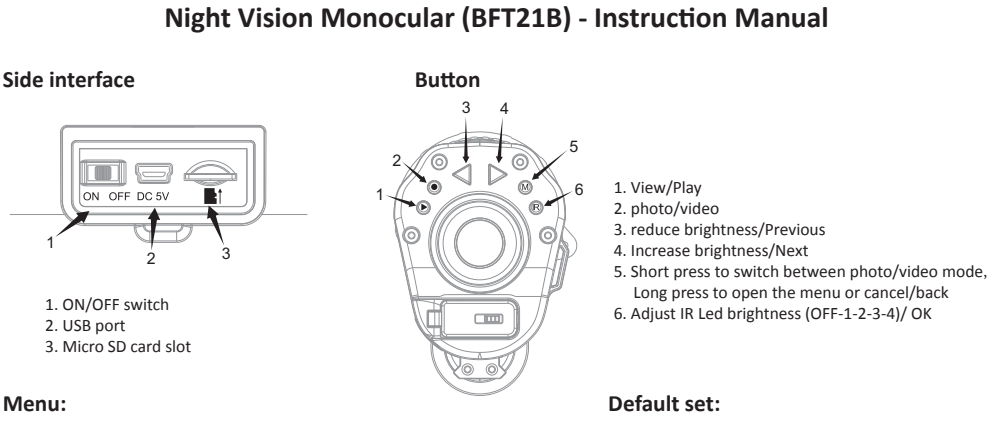

## Main menu Sub menu Description Data & Time | YYYY/MM/DD HH: MM | Set time Button backlight | OFF Off Button backlight ON No Button backlight WIFI **OFF** WIFI Off ON WIFI On SD format No No Format SD YES Default setting No No Restore default settings YES Firmware FW VERSION Check FW VERSION FW UPDATE FW UPDATE

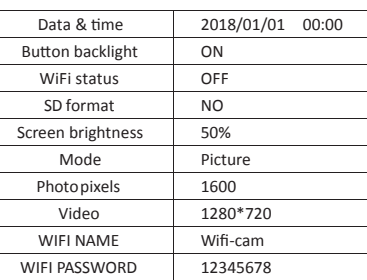

## **WIFI connection**

- 1. After power on camera, long press "M" button to enter menu, select WIFI option, press "IR"/"OK" button to enter WIFI option (turn ON WIFI) and the screen would show "waiting for WIFI connection"
- 2. In your mobile phone, turn ON WIFI and search "Wifi-cam" and click connect to the camera WIFI network. If it is your first time to connect, you will ask to input password: 12345678. If the phone is successfully connected to the camera, the LCD of camera will shows "wifi connected"
- 3. Download and install the iSmart DV app from the Google Play Store or Apple App store. Launch the app to operate the camera via WIFI, you are now ready to stream in real time and capture through the app.

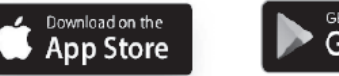

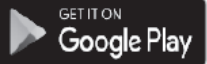

## **FCC Warning**

This device complies with Part 15 of the FCC Rules. Operation is subject to the following two conditions:

(1) This device may not cause harmful interference, and (2) this device must accept any interference received, including interference that may cause undesired operation

NOTE 1: This equipment has been tested and found to comply with the limits for a Class B digital device, pursuant to part 15 of the FCC Rules. These limits are designed to provide reasonable protection against harmful interference in a residential installation. This equipment generates, uses and can radiate radio frequency energy and, if not installed and used in accordance with the instructions, may cause harmful interference to radio communications. However, there is no guarantee that interference will not occur in a particular installation. If this equipment does cause harmful interference to radio or television reception, which can be determined by turning the equipment off and on, the user is encouraged to try to correct the interference by one or more of the following measures:

- Reorient or relocate the receiving antenna.

- Increase the separation between the equipment and receiver.

- Connect the equipment into an outlet on a circuit different from that to which the receiver is connected.
- Consult the dealer or an experienced radio/TV technician for help.

NOTE 2: Any changes or modifications to this unit not expressly approved by the party responsible for compliance could void the user's authority to operate the equipment.